# **Eskapade-ROOT Documentation**

**KPMG Advanced Analytics Big Data team**

**Dec 05, 2018**

# **Contents**

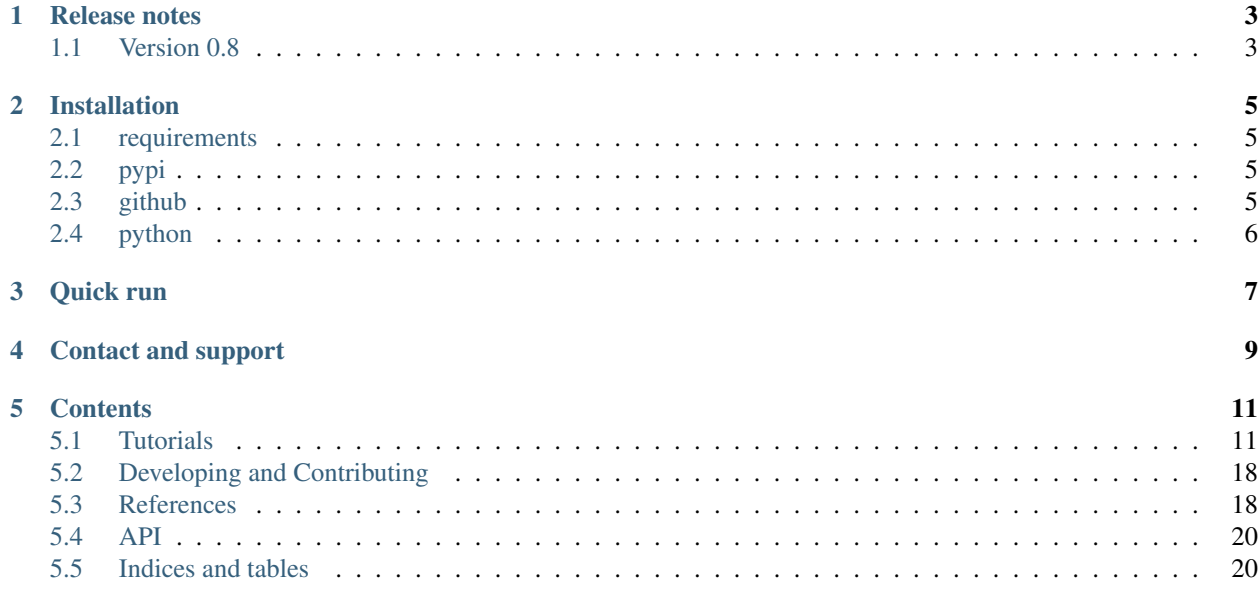

- Version: 0.8.5
- Released: Dec 2018

Eskapade is a light-weight, python-based data analysis framework, meant for modularizing all sorts of data analysis problems into reusable analysis components. For documentation on Eskapade, please go to this [link.](http://eskapade.readthedocs.io)

Eskapade-ROOT is the ROOT-based extension of Eskapade. For documentation on Eskapade-ROOT, please go [here.](http://eskapade-root.readthedocs.io)

# Release notes

## <span id="page-6-1"></span><span id="page-6-0"></span>**1.1 Version 0.8**

Version 0.8 of Eskapade-ROOT (August 2018) is a split off of the root-analysis module of Eskapade v0.7 into a separate package.

This way, Eskapade v0.8 no longer depends on ROOT. This new package Eskapade-ROOT does require ROOT to install, clearly.

## Installation

## <span id="page-8-1"></span><span id="page-8-0"></span>**2.1 requirements**

Eskapade-ROOT requires Python 3.5+, Eskapade v0.8+, root\_numpy 4.7.1 and ROOT v6.10+. These are pre-installed in the Eskapade [docker.](http://eskapade.readthedocs.io/en/latest/installation.html#eskapade-with-docker)

## <span id="page-8-2"></span>**2.2 pypi**

To install the package from pypi, do:

\$ pip install Eskapade-ROOT

## <span id="page-8-3"></span>**2.3 github**

Alternatively, you can check out the repository from github and install it yourself:

\$ git clone https://github.com/KaveIO/Eskapade-ROOT.git eskapade-root

To (re)install the python code from your local directory, type from the top directory:

```
$ pip install -e eskapade-root
```
To (re)compile the cxx library, execute the following commands from the top directory:

```
$ cd cxx
$ cmake esroofit
$ cmake --build . -- j1$ cd. . /$ pip install -e .
```
## <span id="page-9-0"></span>**2.4 python**

After installation, you can now do in Python:

**import esroofit**

To load the Eskapade ROOT library in python, do:

```
from esroofit import roofit_utils
roofit_utils.load_libesroofit()
```
Congratulations, you are now ready to use Eskapade-ROOT!

Quick run

<span id="page-10-0"></span>To see the available Eskapade example, do:

```
$ export TUTDIR=`pip show Eskapade-ROOT | grep Location | awk '{ print $2"/esroofit/
˓→tutorials" }'`
$ ls -l $TUTDIR/
```
E.g. you can now run:

\$ eskapade\_run \$TUTDIR/esk401\_roothist\_fill\_plot\_convert.py

For all available examples, please see the [tutorials.](http://eskapade-root.readthedocs.io/en/latest/tutorials.html)

Contact and support

<span id="page-12-0"></span>Contact us at: kave [at] kpmg [dot] com

Please note that the KPMG Eskapade group provides support only on a best-effort basis.

## **Contents**

### <span id="page-14-1"></span><span id="page-14-0"></span>**5.1 Tutorials**

This section contains materials on how to use Eskapade-ROOT. All command examples can be run from any directory with write access. For more in depth explanations on the functionality of the code-base, try the [API docs.](code.html)

### **5.1.1 All ROOT Examples in Eskapade**

All Eskapade-ROOT example macros can be found in the tutorials directory. For ease of use, let's make a shortcut to the directory containing the tutorials:

```
$ export TUTDIR=`pip show Eskapade-ROOT | grep Location | awk '{ print $2"/esroofit/
˓→tutorials" }'`
$ ls -l $TUTDIR/
```
The numbering of the example macros follows the package structure:

• esk400+: macros for processing ROOT datasets and performing analysis with ROOT.

These macros are briefly described below. You are encouraged to run all examples to see what they can do for you!

#### **Example esk401: root histogram fill, plot, and convert**

This macro illustrates how to 1) fill 1-3 dimensional root histograms from a pandas dataframe. In turn, these histogram are: 2) plotted, 3) converted to a roofit histogram (roodatahist), and 4) converted to a roofit dataset (roodataset).

\$ eskapade\_run \$TUTDIR/esk401\_roothist\_fill\_plot\_convert.py

#### **Example esk402: roodatahist filling from a pandas dataframe**

This macro illustrates how to fill a N-dimensional roodatahist from a pandas dataframe. (A roodatahist can be filled iteratively, while looping over multiple pandas dataframes.) The roodatahist can be used to create a roofit histogrampdf (roohistpdf).

\$ eskapade\_run \$TUTDIR/esk402\_roodatahist\_fill.py

#### **Example esk403: roodataset conversion into dataframe and back**

This macro illustrates how to convert a pandas dataframe to a roofit dataset (= roodataset), do something to it with roofit, and then convert the roodataset back again to a pandas dataframe.

\$ eskapade\_run \$TUTDIR/esk403\_roodataset\_convert.py

#### **Example esk404: workspace to create a pdf, simulate, fit, and plot**

Macro illustrates how do basic statistical data analysis with roofit, by making use of the rooworkspace functionality.

The example shows how to define a pdf, simulate data, fit this data, and then plot the fit result.

The generated data is converted to a dataframe and the contents is plotted with a default plotter link.

\$ eskapade\_run \$TUTDIR/esk404\_workspace\_createpdf\_simulate\_fit\_plot.py

#### **Example esk405: simulation based on binned data**

Imagine the situation where you wish to simulate an existing dataset, where you want the simulated dataset to have the same features and characteristics as the input dataset, including all known correlations between observables, possibly non-linear. The input data can have both categorical and continuous (float) observables.

This macro shows how this simulation can be done with roofit, by building a (potentially large) n-dimensional roofit histogram of all requested input observables with the RooDataHistFiller link.

Be careful not to blow up the total number of bins, which grows exponentially with the number of input observables. We can control this by setting the number of bins per continuous observable, or by setting the maximum total number of bins allowed in the histogram, which scales down the number of allowed bins in each continuous observable. Realize that, the more bins one has, the more input data is needed to will all bins with decent statistics.

This macro has two settings, controlled with settings['high\_num\_dims']. When false, the roodatahist contains 3 observables, of which two continous and 1 categorical. When true, the roodatahist is 6 dimensional, with 4 continous observables and 2 categorical ones. The latter example is slower, but works fine!

\$ eskapade\_run \$TUTDIR/esk405\_simulation\_based\_on\_binned\_data.py

#### **Example esk406: simulation based on unbinned data**

Imagine the situation where you wish to simulate an existing dataset consisting of continuous (float) observables only, where you want the simulated dataset to have the same features and characteristics as the input dataset, including the all correlations between observables.

This macro shows how this simulation can be done with roofit, by building a smooth pdf of the input dataset with kernel estimatation techniques, the so-called KEYS pdf, which describes the input observables and their correlations.

The technique works very well to describe 1 and 2 dimensional distributions, but is very cpu intensive and becomes ever more slow for higher number of dimensions.

This macro has two settings, controlled with settings['high\_num\_dims']. When false, the keys pdf contains 2 continuous observables. When true, the keys pdf 3 dimensional.

\$ eskapade\_run \$TUTDIR/esk406\_simulation\_based\_on\_unbinned\_data.py

#### **Example esk407: classification unbiased fit estimate**

This macro illustrates how to get an unbiased estimate of the number of high risk clients, by doing a template fit to data.

Assume a classifier has been trained and optimized to separate high-risk from low risk clients. But the high- to low-risk ratio in data is very low and unknown, so the false-positive rate is non-negligible.

We can use templates of the score of the ML classifier of the high- and low-risk testing samples to (at least) get an unbiased estimate of the total number of high-risk clients. This is done by fitting the (unbiased) testing templates to the score distribution in the actual dataset. The shapes differentiate the number of high- and low-risk clients.

\$ eskapade\_run \$TUTDIR/esk407\_classification\_unbiased\_fit\_estimate.py

#### **Example esk408: classification error propagation after fit**

This macro continues on the idea in esk407 classification unbiased fit estimate. It illustrates how to assign statistically motivated probabilities to high risk clients, by doing a template fit to data, and - based on this - calculating the probability and uncertainty on this for each client.

Assume a classifier has been trained and optimized to separate high-risk from low risk clients. But the high- to low-risk ratio in data is very low and unknown, so the false-positive rate is non-negligible.

We can use templates of the score of the ML classifier of the high- and low-risk testing samples to (at least) score the probability that someone is a high risk client, in light of the fact that most clients with a high classifier score will in fact be false-positive low risk clients.

In addition to the probability, the algorithm assigns as statistical uncertainty to each probability. The total sum of these probabilities equals the number of estimated high-risk clients, as also obtained in example esk407.

\$ eskapade\_run \$TUTDIR/esk408\_classification\_error\_propagation\_after\_fit.py

#### **Example esk409: unredeemed vouchers**

This macro is an example of an application of the truncated exponential PDF that is provided by Eskapade. The redeem of gift vouchers by customers of a store is modelled.

Vouchers are given out to customers of the store and can be exchanged for goods sold in the store. All vouchers represent the same amount of money and can only be used once. They are given to customers in batches at different dates.

Not all released vouchers are actually spent. To estimate how many currently released vouchers will be spent, the voucher age at which the redeem takes place is modelled by a double-exponential decay model. The exponential PDF is truncated at the voucher age, beyond which there can have been no redeems yet. Once the parameters of the model have been fit to (generated) redeem-event data, the total number of redeems at infinite voucher ages is estimated by scaling to the surface of an untruncated PDF with identical parameter values.

\$ eskapade\_run \$TUTDIR/esk409\_unredeemed\_vouchers.py

#### **Example esk410: testing correlations between categories**

This macro illustrates how to find correlations between categorical observables.

Based on the hypothesis of no correlation expected frequencies of observations \* are calculated. The measured frequencies are compared to expected frequencies. \* From these the (significance of the) p-value of the hypothesis that the observables in the input dataset are not correlated is determined. The normalized residuals (pull values) for each bin in the dataset are also calculated. A detailed description of the method can be found in ABCDutils.h. A description of the method to calculate the expected frequencies can be found \* in RooABCDHistPDF.cxx.

\$ eskapade run \$TUTDIR/esk410 testing correlations between categories.py

#### **Example esk411: weibull predictive maintenance**

Macro illustrates how to fit several Weibull distributions to a falling time difference distribution, indicating times between maintenance. The Weibull probability distribution is provided by Eskapade.

\$ eskapade\_run \$TUTDIR/esk411\_weibull\_predictive\_maintenance.py

### **5.1.2 Tutorial5: using RooFit**

This section provides a tutorial on how to use RooFit in Eskapade. RooFit is an advanced fitting library in ROOT, which is great for modelling all sorts of data sets. See [this tutorial](https://root.cern.ch/roofit-20-minutes) for a 20 min introduction into RooFit. ROOT (and RooFit) works 'out of the box' in the Eskapade docker/vagrant image.

In this tutorial we will illustrates how to define a new probability density function (pdf) in RooFit, how to compile it, and how to use it in Eskapade to simulate a dataset, fit it, and plot the results.

Note: There are many good RooFit tutorials. See the macros in the directory \$ROOTSYS/tutorials/roofit/ of your local ROOT installation. This tutorial is partially based on the RooFit tutorial \$ROOTSYS/tutorials/ roofit/rf104\_classfactory.C.

#### **Building a new probability density function**

Before using a new model in Eskapade, we need to create, compile and load a probability density function model in RooFit.

Move to the directory:

```
$ cd cxx/esroofit/src/
```
Start an interactive python session and type:

```
import ROOT
ROOT.RooClassFactory.makePdf("MyPdfV2","x,A,B","","A*fabs(x)+pow(x-B,2)")
```
This command creates a RooFit skeleton probability density function class named  $MvPdfV2$ , with the variable x, a, b and the given formula expression.

Also type:

```
ROOT.RooClassFactory.makePdf("MyPdfV3","x,A,B","","A*fabs(x)+pow(x-B,2)",True,False,
\rightarrow"x:(A/2) * (pow(x.max(rangeName), 2) + pow(x.min(rangeName), 2)) + (1./3) * (pow(x.
\rightarrowmax(rangeName)-B, 3)-pow(x.min(rangeName)-B, 3))")
```
This creates the RooFit p.d.f. class MyPdfV3, with the variable  $x$ ,  $a$ ,  $b$  and the given formula expression, and the given expression for analytical integral over x.

Exit python  $(Ctr1-D)$  and type:

\$ ls -l MyPdf\*

You will see two cxx files and two header files. Open the file MyPdfV2.cxx. You should see an evaluate() method in terms of  $x<sub>t</sub>$  a and b with the formula expression we provided.

Now open the file MyPdfV3.cxx. This also contains the method analyticalIntegral() with the expresssion for the analytical integral over x that we provided.

If no analytical integral has been provided, as in MyPdfV2, RooFit will try to try to compute the integral itself. (Of course this is a costly operation.) If you wish, since we know the analytical integral for MyPdfV2, go ahead and edit MyPdfV2.cxx to add the expression of the analytical integral to the class.

As another example of a simple pdf class, take a look at the expressions in the file: cxx/esroofit/src/ RooWeibull.cxx.

Now move the header files to their correct location:

\$ mv MyPdfV\*.h ../include/

To make sure that these classes get picked up in Eskapade roofit libary, open the file cxx/esroofit/dict/ esroofit/LinkDef.h and add the lines:

```
#pragma link C++ class MyPdfV2+;
#pragma link C++ class MyPdfV3+;
```
Finally, let's compile the C++ code of these classes:

```
$ cd cxx
$ cmake esroofit
$ cmake --build . -- -11$ cd. . /$ pip install -e .
```
You should see the compiler churning away, processing several existing classes but also MyPdfV2 and MyPdfV3.

We are now able to open the Eskapade roofit library, so we can use these classes in python:

```
from esroofit import roofit_utils
roofit_utils.load_libesroofit()
```
In fact, this last snippet of code is used in the tutorial macro right below.

#### **Running the tutorial macro**

Let's take a look at the steps in tutorial macro  $\text{STUTDIR/tutorial}_5.$  py. The macro illustrates how do basic statistical data analysis with roofit, by making use of the RooWorkspace functionality. A RooWorkspace is a persistable container for RooFit projects. A workspace can contain and own variables, p.d.f.s, functions and datasets. The example shows how to define a pdf, simulate data, fit this data, and then plot the fit result. There are 5 sections; they are detailed in the sections below.

The next step is to run the tutorial macro.

```
$ eskapade_run $TUTDIR/tutorial_5.py
```
Let's discuss what we are seeing on the screen.

#### **Loading the Eskapade ROOT library**

The macro first checks the existence of the class MyPdfV3 that we just created in the previous section.

```
# --- 0. make sure Eskapade RooFit library is loaded
# --- load and compile the Eskapade roofit library
from esroofit import roofit_utils
roofit_utils.load_libesroofit()
# --- check existence of class MyPdfV3 in ROOT
pdf_name = 'MyPdfV3'
logger.info('Now checking existence of ROOT class {name}', name=pdf_name)
cl = ROOT.TClass.GetClass(pdf_name)
if not cl:
   logger.fatal('Could not find ROOT class {name}. Did you build and compile it
˓→correctly?', name=pdf_name)
   sys.exit(1)
else:
    logger.info('Successfully found ROOT class {name}', name=pdf_name)
```
In the output on the screen, look for Now checking existence of ROOT class MyPdfV3. If this was successful, it should then say Successfully found class MyPdfV3.

#### **Instantiating a pdf**

The link WsUtils, which stands for RooWorkspace utils, allows us to instantiate a pdf. Technically, one defines a model by passing strings to the rooworkspace factory. For examples on using the rooworkspace factory see [basic,](https://root.cern.ch/root/html/tutorials/roofit/rf511_wsfactory_basic.C.html) [operations](https://root.cern.ch/root/html/tutorials/roofit/rf512_wsfactory_oper.C.html) and [tools](https://root.cern.ch/root/html/tutorials/roofit/rf513_wsfactory_tools.C.html) for more details. The entire rooworkspace factory syntax can be found at [commands.](https://root.cern.ch/doc/master/RooFactoryWSTool_8cxx_source.html#l00722)

```
ch = Chain('WsOps')
# --- instantiate a pdf
wsu = WsUtils(name = 'modeller')
wsu.factory = ["MyPdfV3::testpdf(y[-10,10],A[10,0,100],B[2,-10,10])"]
ch.add(wsu)
```
Here we use the pdf class we just created (MyPdfV3) to create a pdf called testpdf, with observable y and parameter A and B, having ranges  $(-10, 10)$ ,  $(0, 100)$  and  $(-10, 10)$  respectively, and with initial values for A and B of 10 and 2 respectively.

#### **Simulating data**

The link WsUtils is then used to simulate records according to the shape of testpdf.

```
wsu = WsUtils(name = 'simulater')
wsu.add_simulate(pdf='testpdf', obs='y', num=400, key='simdata')
ch.add(wsu)
```
Here we simulate 400 records of observable y with pdf testpdf (which is of type MyPdfV3). The simulated data is stored in the datastore under key simdata.

#### **Fitting the data**

Another version of the link WsUtils is then used to fit the simulated records with the pdf testpdf.

```
wsu = WsUtils(name = 'fitter')
wsu.pages_key='report_pages'
wsu.add_fit(pdf='testpdf', data='simdata', key='fit_result')
ch.add(wsu)
```
The link performs a fit of pdf testpdf to dataset simdata. We store the fit result object in the datastore under key fit\_result. The fit knows from the input dataset that the observable is y, so that the fit parameters are A and B.

#### **Plotting the fit result**

Finally, the last version of the link  $WsUtils$  is used to plot the result of the fit on top of simulated data.

```
wsu = WsUtils(name = 'plotter')wsu.pages_key='report_pages'
wsu.add_plot(obs='y', data='simdata', pdf='testpdf', pdf_kwargs={'VisualizeError':
˓→'fit_result', 'MoveToBack': ()}, key='simdata_plot')
wsu.add_plot(obs='y', pdf='testpdf', file='fit_of_simdata.pdf', key='simdata_plot')
ch.add(wsu)
```
This link is configured to do two things. First it plots the observable y of the the dataset simdata and then plots the fitted uncertainy band of the pdf testpdf on top of this. The plot is stored in the datastore under the key simdata\_plot. Then it plots the fitted pdf testpdf without uncertainty band on top of the same frame simdata\_plot. The resulting plot is stored in the file fit\_of\_simdata.pdf

#### **Fit report**

The link WsUtils produces a summary report of the fit it has just performed. The pages of this report are stored in the datastore under the key report\_pages. At the end of the Eskapade session, the plots and latex files produced by this tutorial are written out to disk.

The fit report can be found at:

```
$ cd results/tutorial_5/data/v0/report/
$ pdflatex report.tex
```
Take a look at the resulting fit report: report.pdf. It contains pages summarizing: the status and quality of the fit (including the correlation matrix), summary tables of the floating and fixed parameters in the fit, as well as the plot we have produced.

## <span id="page-21-0"></span>**5.2 Developing and Contributing**

### **5.2.1 Working on Eskapade-ROOT**

You have some cool feature and/or algorithm you want to add to Eskapade-ROOT. How do you go about it?

First clone Eskapade-ROOT.

git clone https://github.com:KaveIO/Eskapade-ROOT.git eskapade-root

then

```
pip install -e eskapade-root
```
this will install Eskapade in editable mode, which will allow you to edit the code and run it as you would with a normal installation of eskapade.

To make sure that everything works try executing eskapade without any arguments, e.g.

```
eskapade_run --help
```
or you could just execute the tests using either the eskapade test runner, e.g.

```
eskapade_trial .
```
That's it.

### **5.2.2 Contributing**

When contributing to this repository, please first discuss the change you wish to make via issue, email, or any other method with the owners of this repository before making a change. You can find the contact information on the [index](index.html) page.

Note that when contributing that all tests should succeed.

## <span id="page-21-1"></span>**5.3 References**

- Web page: <https://eskapade-root.readthedocs.io>
- Repository: <https://github.com/kaveio/eskapade-root>
- Issues & Ideas: <https://github.com/kaveio/eskapade-root/issues>
- Eskapade: <http://eskapade.kave.io>
- Contact us at: kave [at] kpmg [dot] com

## **5.4 API**

### **5.4.1 API Documentation**

**EskapadeROOT**

**esroofit package**

**Subpackages**

**esroofit.decorators package**

**Submodules**

**esroofit.decorators.histograms module**

**esroofit.decorators.roofit module**

**Module contents**

**esroofit.links package**

**Submodules**

**esroofit.links.add\_propagated\_error\_to\_roodataset module**

**esroofit.links.convert\_dataframe\_2\_roodataset module**

**esroofit.links.convert\_roodataset\_2\_dataframe module**

**esroofit.links.convert\_roodataset\_2\_roodatahist module**

**esroofit.links.convert\_root\_hist\_2\_roodatahist module**

**esroofit.links.convert\_root\_hist\_2\_roodataset module**

**esroofit.links.print\_ws module**

**esroofit.links.read\_from\_root\_file module**

**esroofit.links.roodatahist\_filler module**

**esroofit.links.roofit\_percentile\_binning module**

**esroofit.links.root\_hist\_filler module**

**esroofit.links.trunc\_exp\_fit module**

<span id="page-23-0"></span>**esroofit.links.trunc\_exp\_gen module 20 Chapter 5. Contents**

• modindex